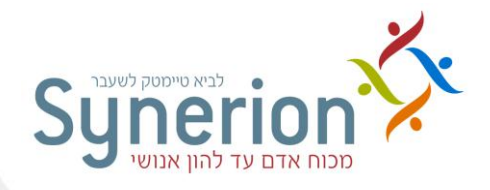

# פתרונות לייעול תהליך הגיוס וצמצום זמן התפעול באמצעות יישומים מתקדמים

רח' הברזל ,7 תל אביב 01796 , טל. ,60-2025555 פקס. 67 60-20976 com.synerionhcm.www

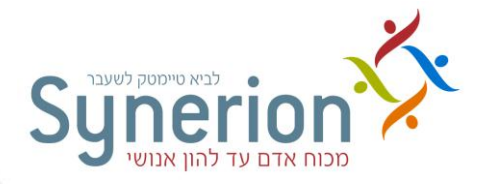

 $\ln$ לקוח\ה יקר\ה !

במסמך זה מוצגים מספר פתרונות מתקדמים שאנו ממליצים לייעול תהליך הגיוס וצמצום זמן תפעול באפליקציה :

במידה ואתה מעוניין שניישם עבורך בגישה מרחוק או בהגעה לאתר את אחד או יותר מהפתרונות הבאים על מנת לייעל את תהליך הגיוס בארגונך צור עמנו קשר ועדכן אותנו אלו פתרונות תרצה ליישם .

לתשומת ליבך , יישום הפתרונות הנכללים במסמך זה כרוך בחיוב זמן עבודה של מיישם מרחוק ,בנוסף יהיה צורך לבדוק האם הגרסה שברשותך כוללת את הפונקציונאליות המוצעת ובמידה ולא יהיה צורך לשדרג לפני היישום.

את רוב הפתרונות המוצעים ניתן ליישם מרחוק ובזמן קצר יחסית )פחות מיום).

לקבלת הערכת שעות\הצעה מדוייקת ליישום הפתרון בארגונך ניתן לפנות אל:

שי שבו

[Shay.shabo@synerion.com](mailto:Shay.shabo@synerion.com)

או

גיא ויזל

[Guy.waizel@synerion.com](mailto:Guy.waizel@synerion.com)

<span id="page-2-0"></span>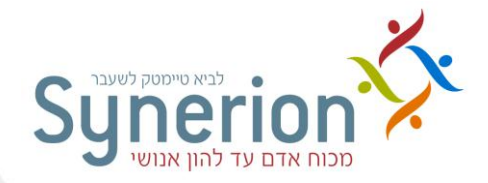

## **להלן הפתרונות המוצעים :**

**1. רוצה לחסוך זמן הקלדה מיותר של תיאור הדרישה ולפרסם את פרטי הדרישה בפעם אחת באימייל אחד לכל מקורות ההגעה )חברות ההשמה\אתרים ( שעמם את\ה עובד ת\ ישירות מהמערכת??**

**אפשרי - צור עמנו קשר וניישם עבורך את הפתרון**

**[לחץ כאן לתיאור מלא של הפתרון](#page-4-0)**

**2. רוצה לשלוח בצורה אוטומטית מכתב תגובה למועמד כי קורות החיים שלו התקבלו במערכת או לשלוח לחברת השמה עדכון אוטומטי לגבי חשיפה??**

**אפשרי-צור עמנו קשר וניישם עבורך את הפתרון**

**[לחץ כאן לתיאור מלא של הפתרון](#page-5-0)**

**3. רוצה לשלוח למנהל תקציר חוות דעת על המועמד בכל הפניית קורות חיים ללא הקלדה כפולה )מספיק שהקלדת במסך המועמד(??**

**אפשרי - צור עמנו קשר וניישם עבורך את הפתרו ן**

**[לחץ כאן לתיאור מלא של הפתרון](#page-6-0)**

**4. רוצה שסטאטוס המועמד ישתנה בצורה אוטומטית בכל עדכון פעולה שאתה מבצע?? אפשרי - צור עמנו קשר וניישם עבורך את הפתרו ן**

**[לחץ כאן לתיאור מלא של הפתרון](#page-7-0)**

**.5רוצה לחסוך זמן ושהמערכת תשלח מייל אוטומטי או ידני ושתוגדר תבנית שתשלח לחברת ההשמה ותעדכן את חברת ההשמה מה הסטאטוס עם המועמד ששלחו ?** 

**אפשרי - צור עמנו קשר וניישם עבורך את הפתרו ן**

**[לחץ כאן לתיאור מלא של הפתרון](#page-8-0)**

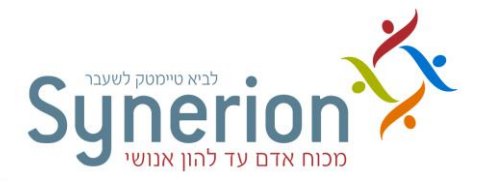

**.6חסר לך שדות חשובים בתיק המועמד\דרישה\לקוח שאתה רוצה להוסיף ואח"כ שתיהיה לך אפשרות לבצע חיתוך באמצעות חיפוש ?** 

**אפשרי - צור עמנו קשר וניישם עבורך את הפתרו ן**

**[לחץ כאן לתיאור מלא של הפתרון](#page-9-0)**

**7. מקבל קורות חיים כמה פעמים מאותו מועמד באותו יום –נמאס לך?**

**רוצה שיבוצע איחוד בצורה אוטומטית למועמד למקור הגעה מסויים )אתר י דרושים ( או לכל מקורות ההגעה ושתראה את כל המסמכים ששלח ממוזגים לכרטיס מועמד אחד ?** 

**אפשרי - צור עמנו קשר וניישם עבורך את הפתרו ן**

**[לחץ כאן לתיאור מלא של הפתרון](#page-10-0)**

**8. נוספה לך משרה חדשה שדורשת תהליך גיוס חדש ?רוצה להמנע מלהוסיף כל פעם בצורה ידנית פעולות ושהפעולות ייתווספו בצורה אוטומטית לתהליך הגיוס החדש ?** 

**אפשרי - צור עמנו קשר וניישם עבורך את הפתרו ן**

**[לחץ כאן לתיאור מלא של הפתרון](#page-11-0)**

**9. נדרש ת\ במצבים מסויימים לעדכן את אותם ערכים בשדות מסויימים והיית מעדיף שיהיה מבוצע כברירת מחדל בצורה אוטומטית?**

**אפשרי - צור עמנו קשר וניישם עבורך את הפתרו ן**

**[לחץ כאן לתיאור מלא של הפתרון](#page-12-0)**

**.11רוצה לבצע מידור בארגון או להגביל את העדכון\צפיה של חלק מהמשתמשים בתוכנה,שלא כל המגייס\ות יראו\יוכלו לעדכן את כל המועמדים\הדרישות\ציפיות שכר וכו'?**

**אפשרי - צור עמנו קשר וניישם עבורך את הפתרו ן**

**[לחץ כאן לתיאור מלא של הפתרון](#page-13-0)**

**.11לפעמים לא כל קורות החיים מתאנדקסים בהצלחה )פרטים אישיים( ,רוצה לבדוק אם אפשר לבצע אופטימיזציה באינדוקס קורות החיים עבור מקורות הגעה מסויימים\פורמטים שמתקבלים ולשפר את האינדוקס?**

**אפשרי - צור עמנו קשר וניישם עבורך את הפתרו ן**

**[לחץ כאן לתיאור מלא של הפתרון](#page-14-0)**

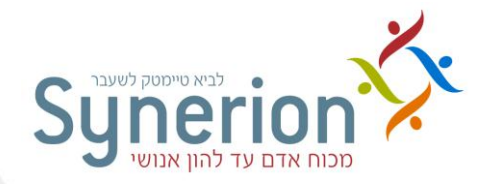

## <span id="page-4-0"></span>**1. פרסום מקורות הגעה**

בעת פתיחת דרישה חדשה ניתן לשלוח דוא"ל למקורות ההגעה כדי לעדכנם על פתיחת הדרישה, פעולה זו ניתן לבצע בתוך הדרישה דרך לשונית פרסום מקורות הגעה .

בפעולות היישום המתקדמות ניתן להגדיר תבנית של קובץ Word אשר תכלול מלל קבוע ובנוסף ניתן לשתול מגוון סימניות שמקצרות את משך כתיבת המסמך וחוסכות הקלדה כפולה.

דוגמאות לסימניות אפשריות: שם הדרישה, פרטי פרסום הדרישה, שם המגייסת, הערות פנימיות, קוד נוסף לדרישה, אחוז המשרה, מס' מועמדים לדרישה, שם הלקוח, איש קשר, שכר, תאריך סגירת הדרישה, רמת הדחיפות, מדדי התאמה, קוד לפרסום ועוד.

#### **תבנית לדוגמה**

שלום רב,

ברצוננו להודיע כי נפתחה בחברתנו דרישה חדשה (שם הדרישה).

אנו מעוניינים לגייס (מס' מועמדים לדרישה) מועמדים ב-(אחוז המשרה) משרה.

להלן תיאור הדרישה: )פרטי פרסום דרישה(

(תאריך הגשה אחרון) את המועמדים יש לשלוח עד התאריך

בברכה,

(שם המגייסת)

<span id="page-5-0"></span>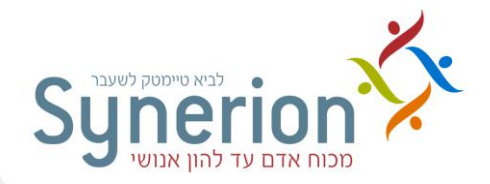

## **2. תבנית מכתב מענה למועמד**

פעולה יישומית זו מאפשרת למגייס לשלוח מכתב מענה למועמד קבוע בעת הוספה של פעולה מענה למועמד כאשר המערכת שותלת את שם המועמד ואת שם הדרישה בצורה אוטומטית בתוך המכתב. ניתן להשתמש בתבנית זו עם מספר שינויים לכל פעולה אחרת במערכת.

#### **תבנית לדוגמה**

לכבוד,

(שם המועמד)

#### הנידון: מועמדותך לעבודה בחברת "שם החברה"

אנו מודים לך על הצגת מועמדותך ועל הזמן שהקדשת לנו.

לצערנו, אין לנו כרגע משרה ההולמת את כישוריך.

אנו שומרים לעצמנו את הזכות לפנות אליך בעתיד במידה ותתפנה משרה מתאימה. אנו מאחלים לך בהצלחה!

> בכבוד רב, מחלקת הגיוס

<span id="page-6-0"></span>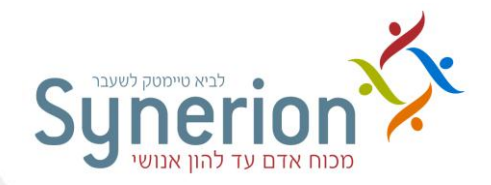

## **3. תבנית מכתב למנהל/לקוח**

תבנית זו מאפשרת צירוף של קובץ Word לפעולה הפנייה למנהל/לקוח אשר יכלול את המלל בשדה "הערות ללקוח" שבכרטיס המועמד. ניתן להגדיר שבעת הוספה של פעולה הפנייה למנהל/לקוח תתווסף אפשרות שליחת דוא"ל ללקוח בעת לחיצה על "שלח" יפתח דוא"ל שאליו מצורפת התבנית.

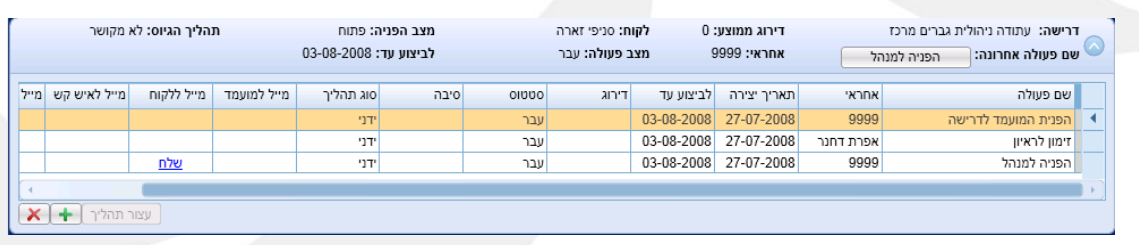

#### **תבנית לדוגמה**

לכבוד,

(שם איש הקשר)

#### <u>הנדון: חוות דעת על המועמד (שם המועמד)</u>

בימים אלו אנו עורכים גיוס למשרה (שם המשרה), כחלק מתהליך הגיוס המועמד מוזמן לראיון מקצועי שיתבצע על ידך.

לאחר ראיון ראשוני עם המועמד ברצוני להדגיש את הדברים הבאים:

(הערות ללקוח)

בברכה,

(שם המגייסת)

<span id="page-7-0"></span>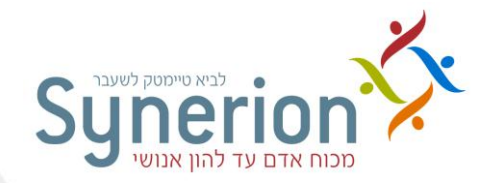

#### **4. שינוי אוטומטי של סטטוס מועמד**

החל מגרסה 3.2 התווספה פונקציונאליות חדשה למערכת המאפשרת לעדכן את סטטוס המועמד בהתאם לפעולה האחרונה שהתווספה לו. פעולה יישומית זו חוסכת את הצורך לעדכן בצורה ידנית כל פעם את סטטוס המועמד בהתאם להתקדמות שלו בתהליך הגיוס.

ניתן להגדיר כי סטטוס המועמד ישתנה בשלושה מצבים:

- 1. כאשר מוסיפים את הפעולה
- 2. כאשר ססטוס הפעולה השתנה לעבר
- 3. כאשר סטטוס הפעולה השתנה לנכשל

שימו לב! פונקציונאליות זו מתאימה לחברות אשר מפנות בדרך כלל מועמד לדרישה אחת בלבד.

דוגמאות:

- 1. כאשר מוסיפים למועמד פעולה של מכתב תגובה/שלילה סטטוס המועמד שלו ישתנה לנדחה.
- 2. כאשר מוסיפים למועמד פעולה של חתימת חוזה וסטטוס שלה הוא עבר סטטוס המועמד ישתנה להתקבל.
- 3. כאשר מוסיפים למועמד פעולה חתימת חוזה ומשנים את סטטוס הפעולה לנכשל סטטוס המועמד ישתנה להסיר מועמדות.
	- 4. כאשר מוסיפים למועמד פעולה הפנייה לדרישה סטטוס המועמד שלו ישתנה לבתהליך.

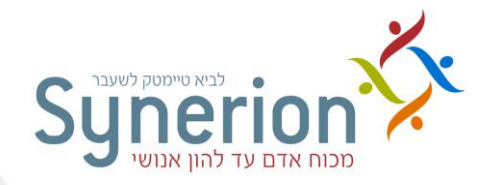

## **5. הגדרת דוא"ל אוטומטי למקור ההגעה ולמועמד**

כחלק מהפונקציונאליות של המערכת ניתן להגדיר כי המערכת תשלח דוא"ל בצורה אוטומטית למקור ההגעה ו/או למועמד בעת קבלת קורות חיים או בעת הגעה לשלב מסויים בתהליך הגיוס .

#### **תבנית לדוגמה דוא"ל אוטומטי למועמד**

<span id="page-8-0"></span>מועמד/ת נכבד/ה,

אנו מודים לך על שליחת קורות החיים שלך למשרה (שם דרישה). קורות החיים שלך יבחנו ונבדוק את התאמותך למשרה.

אנו שומרים את הזכות לפנות אליך בעתיד לגבי משרות נוספות בארגונינו.

בברכה,

מחקלת משאבי אנוש.

#### **תבנית לדוגמה דוא"ל אוטומטי למקור הגעה**

לכבוד,

)מקור הגעה(

בהמשך לשליחת קורות החיים של המועמד (שם המועמד), אנו מעוניינים לחשוף את פרטי ההתקשרות עימו.

בברכה,

מחלקת משאבי אנוש.

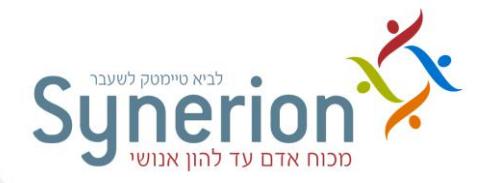

## <span id="page-9-0"></span>**6. הוספת שדות נוספים**

פונקציה זו מאפשרת להוסיף שדות בלשונית מידע נוסף בכרטיס המועמד, בכרטיס הלקוח, בדרישה ובתפקיד.

במידה וישנו מידע חשוב שהארגון מעוניין לשמור באחת מיישויות ואין שדה במערכת אשר עונה על צורך זה, יש אפשרות להקים מספר שדות בתוך המערכת לפי דרישה.

דוגמאות:

הוספת שדה "מרכיב משקפיים" בכרטיס המועמד. מתאים לתעשיות בטחוניות

הוספת שדה "חסוי" בכרטיס דרישה. מתאים למגוון לקוחות

הוספת שדה "לקוח זהב" בכרטיס לקוח. מתאים לגיוס חיצוני.

הוספת שדה "relocation " בכרטיס תפקיד. מתאים לגיוס פנים וחוץ.

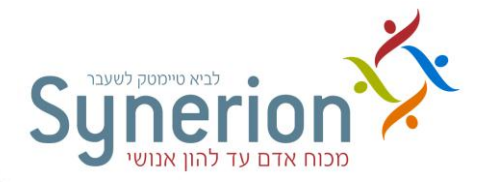

## <span id="page-10-0"></span>**7. מיזוג כפילויות אוטומטי**

פעולה יישומית זו מאפשרת למערכת לאחד בצורה אוטומטית מועמדים שמוגדרים ככפולים.

ניתן להגדיר למערכת לאחד מועמדים בצורה אוטומטית המגיעים מכל מקורות ההגעה או לחלק ממקורות ההגעה ולהגדיר טווח ימים מסויים שבמסגרתו אם המועמד שלח שוב קורות חיים בתוך טווח ימים זה הוא יאוחד בצורה אוטומטית.

לדוגמה: אם הוגדר שמועמדים יאוחדו בצורה אוטומטית מכל מקורות ההגעה בטווח של 081 ימים הוא יאוחד אוטומטית, המסמך שהוא שלח יועבר לכרטיס המאוחד, וכן מקור ההגעה שלו )מקור ההגעה הראשוני נשמר). אם המועמד ישלח שוב את קורות החיים לאחר 180 ימים הוא יוצג ככפול.

אופציה שניה, הגדרת איחוד אוטומטי על חלק ממקורות ההגעה. במידה וקורות החיים של המועמד הגיעו דרך אחד ממקורות ההגעה שהוגדרו בתוך טווח הימים שהוגדר הוא יאוחד אוטומטית, אך אם שלח דרך מקור הגעה אחר הוא יוצג ככפול.

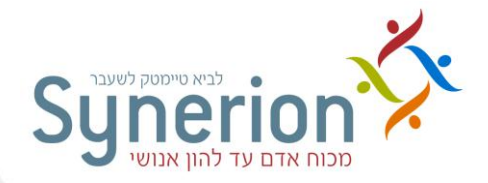

## <span id="page-11-0"></span>**8. הגדרת תהליכי גיוס חדשים**

ניתן להגדיר במערכת תהליך גיוס לתפקיד מסויים או לדרישה מסויימת. תהליך הגיוס הוא סדר פעולות מובנה שיש לבצע על המועמד ברגע שהוא מופנה לדרישה. ניתן להגדיר במערכת את הפעולה הבאה שיש לבצע על המועמד בהתאם לתוצאה של הפעולה שלפנייה, בנוסף לזאת ניתן להגדיר כיצד תשפיע תוצאת הפעולה על מצב ההפניה.

דוגמה: ניתן להגדיר לדרישה מנהל סניף תהליך גיוס ניהולי. ברגע שמועמד יופנה לדרישה תתווסף לו אוטומטית הפעולה הראשונה שיש לבצע למשל, זימון לראיון ראשוני. במידה וסטטוס הפעולה יעודכן לעבר מצב ההפניה ישתנה לבתהליך ותתוסף בצורה אוטומטית הפעולה הבאה מבחן כושר ניהולי במידה וסטטוס הפעולה יעודכן לנכשל הפעולה הבאה שתתווסף תהיה מכתב תגובה/שלילה ומצב ההפניה ישתנה לאינו מתאים/נדחה .

<span id="page-12-0"></span>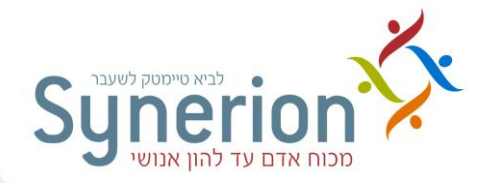

## **9. הוספת ערכי ברירת מחדל**

הוספת ערכי ברירת מחדל חוסכים זמן רב והקלדות מיותרות במערכת. ניתן להגדיר ערכי ברירת מחדל על מועמד, לקוח, דרישה ותפקיד, את ערכי ברירת המחדל ניתן לכלול על מועמדים קיימים וחדשים.

פעולה יישומית זו מתאימה במידה ועובדים עם תבנית כתיבה קבועה או עם ערך קבוע.

דוגמה: ניתן להגדיר שבהערות הפנימיות יוזן אופן אוטומטי תבנית מסויימת לדוגמה

רושם כללי:

נקודות חוזקה:

נקודות חולשה:

כל מועמד חדש שיכנס (ניתן להגדיר גם עבור הקיימים) למערכת באופן אוטומטי בהערות הפנימיות תופיע התבנית ועל המגייסת יהיה רק להזין את המידע בתוך התבנית.

דוגמה נוספת יכולה להיות להגדיר באופן אוטומטי ש כאשר פותחים דרישה חדשה יופיע בסה"כ משרות לאיוש "0".

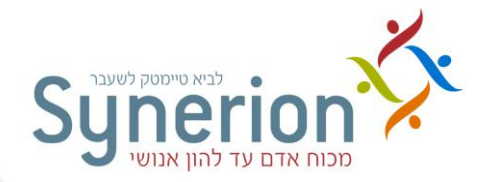

#### <span id="page-13-0"></span>**.11 הרשאות**

במערכת ניתן להגדיר הרשאות על דרישה, לקוח, תפקיד ומועמד. ניתן להגדיר את ההרשאה בשתי רמות: הראשונה, ברמה של עמודה כלומר הגבלת צפייה/עדכון על שדה מסויים. השניה, ברמה של שורה כלומר הגבלת צפייה/עדכון לאזורים במערכת.

דוגמה 1: ניתן להגדיר קבוצת הרשאה אשר לא תוכל לצפות בציפיות שכר של המועמד ולא תוכל לעדכן את הערות הפנימיות בכרטיס המועמד.

דוגמה 2: ניתן להגדיר קבוצת הרשאה שכל חבר בה יכול לצפות אך ורק במועמדים אשר הופנו לדרישה שהוא איש הקשר בה.

דוגמה 3: ניתן להגדיר קבוצת הרשאות שכל חבר בה יכול לצפות ולעדכון מועמדים אשר הופנו ללקוח מסוים.

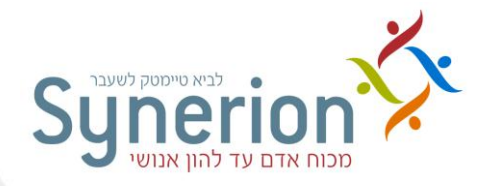

#### <span id="page-14-0"></span>**.11 רשימה שחורה**

כידוע המערכת מבצעת קליטת נתונים מקובץ קורות חיים בצורה אוטומטית , אך לעיתים בעקבות שינויים של חברות השמה ששולחות את קבצי קורות החיים בפורמטים שונים המערכת לא מבצעת את קליטת הנתונים בצורה תקינה. לשם כך הקמנו במערכת את הרשימה השחורה. ברשימה זו ניתן להגדיר כי תהליך קליטת הנתונים יתבצע לאחר שורה מסויימת או שהמערכת תדלג על שורה מסויימת ובכך לא יכנס מידע לא רצוי למערכת.

את הרשימה השחורה ניתן להגדיר על כל מקור הגעה בנפרד כך שהמערכת תתחיל לקלוט נתונים מאזור שונה בקורות החיים לפי מקור ההגעה ששלח את הקובץ.

אפשרות זו יכולה לעלות בצורה משמעותית את יכולות קליטת הנתונים של המערכת ומפנה זמן רב שיושקע בתיקון המידע שיכנס למערכת.

לדוגמה: במידה ורואים כי כל המועמדים שמגיעים ממקור הגעה JobLand מאונדקס להם אותו השם בעקבות הוספת תבנית לקובץ קורות החיים, ניתן להגדיר כי תהליך קליטת הנתונים יתחיל לאחר שלושת המילים האחרונות בתבנית הפתיחה של JobLand.